## **АЛГОРИТМ ПОДАЧИ ЗАЯВКИ НА УЧАСТИЕ В РЕГИОНАЛЬНОЙ ЯРМАРКЕ ИННОВАЦИОННЫХ ПРОЕКТОВ STARTUP:LAND INDUSTRIAL**

1. Перейдите по ссылке <https://www.startup-land.ru/> и нажмите на кнопку «Принять участие»

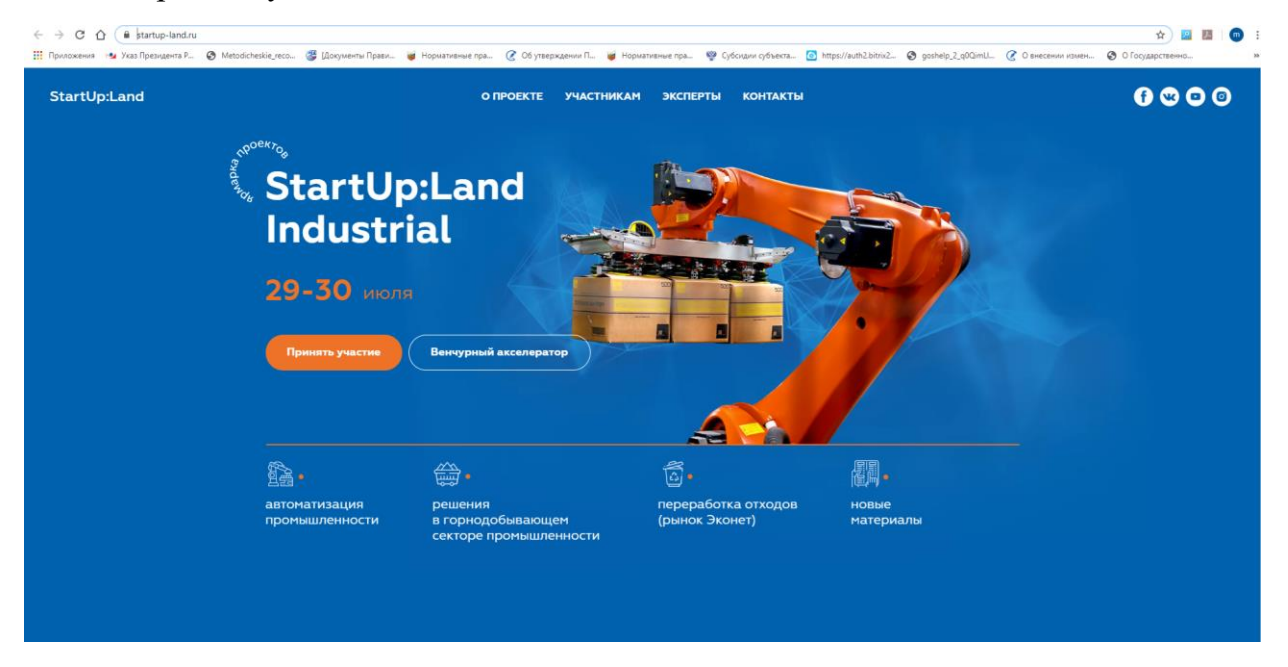

2. Скачайте шаблон

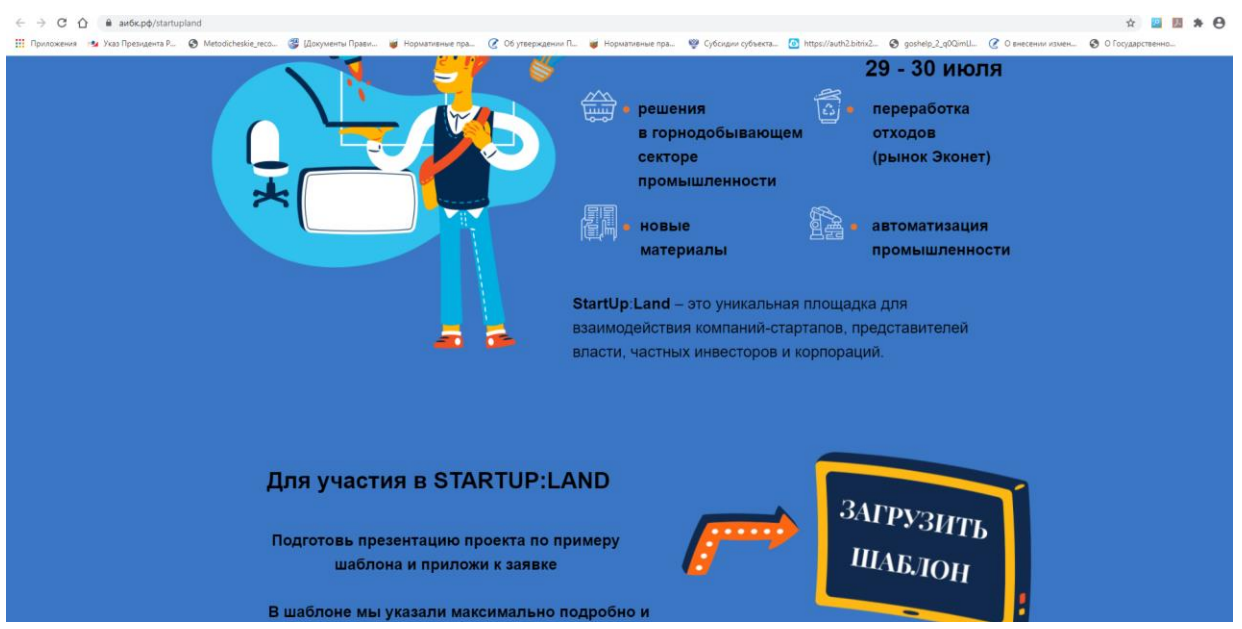

- 3. Заполните шаблон презентации данными Вашего проекта.
- 4. Заполните контактные данные о Вашем проекте в полях ниже, загрузите презентацию проекта и нажмите кнопку «Запустить идею в жизнь».

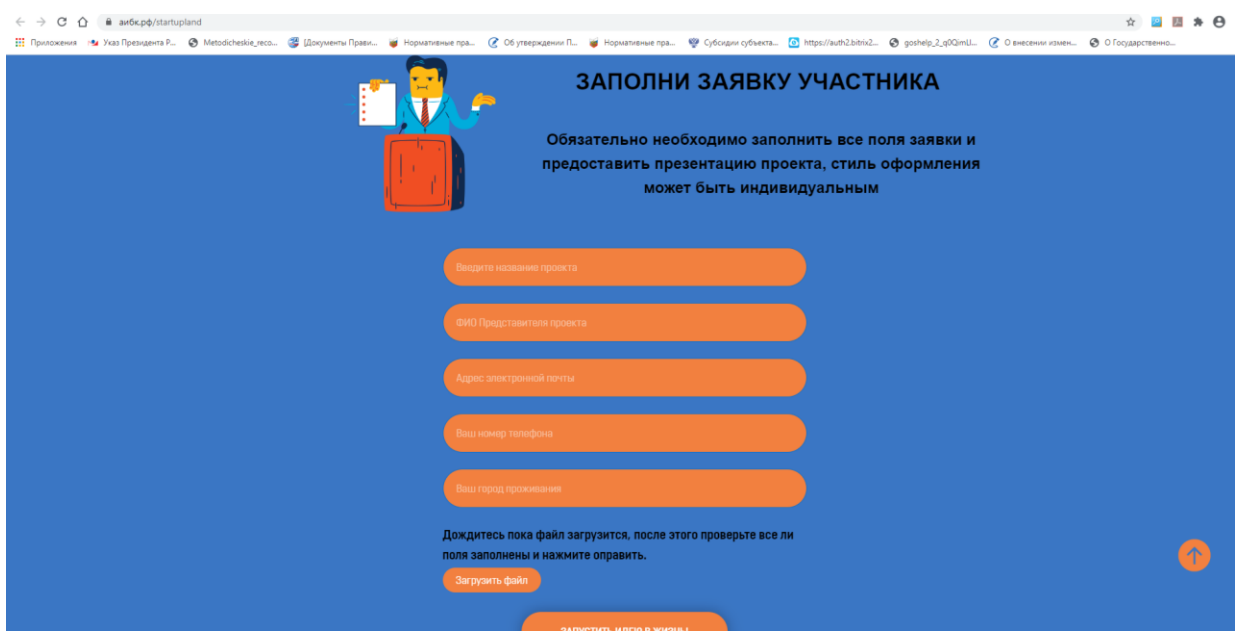

5. Пройдите регистрацию на ярмарку инновационных проектов по ссылке [https://leader-id.ru/event/50595/,](https://leader-id.ru/event/50595/) нажав на кнопку справа «Подать заявку».

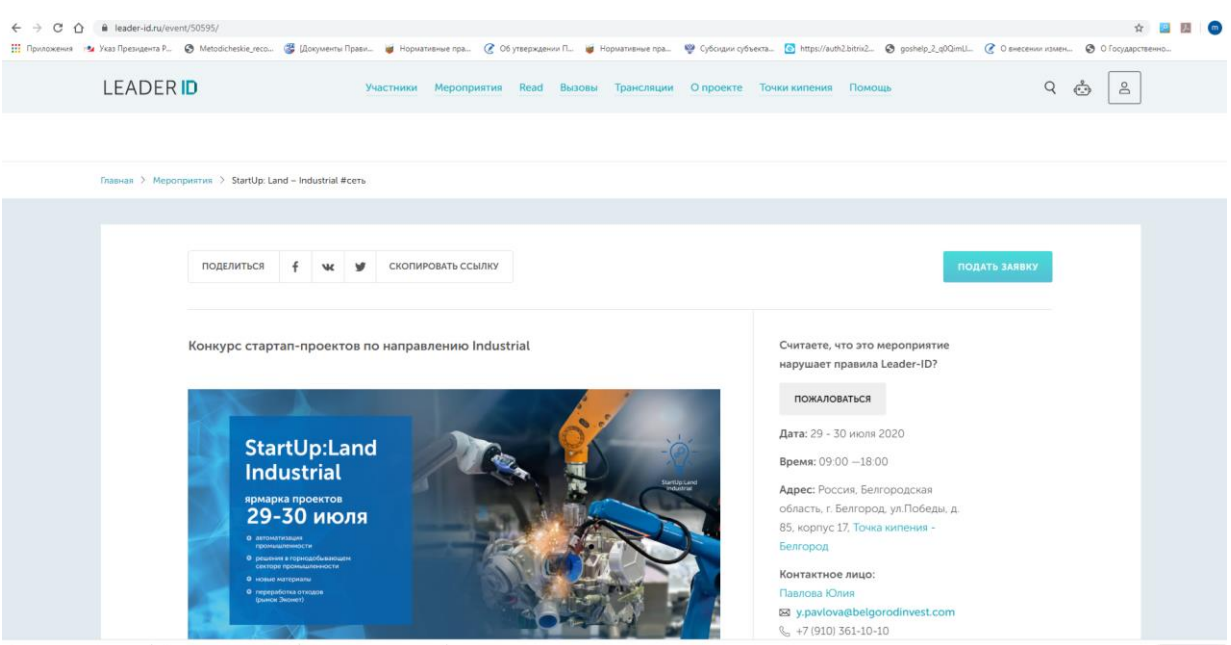

6. Если Вы регистрировались ранее на сайте LEADER ID, тогда введите свой логин и пароль для завершения, нажмите кнопку «Войти» и затем нажмите на кнопку «Подать заявку» для завершения процесса регистрации. Если ранее Вы не были зарегистрированы на сайте LEADER ID, тогда пройдите регистрацию нажав на вкладку «Зарегистрироваться», а затем также нажмите на кнопку «Подать заявку» для завершения процесса регистрации. Подтверждение о регистрации должно прийти Вам на электронную почту в течении дня.

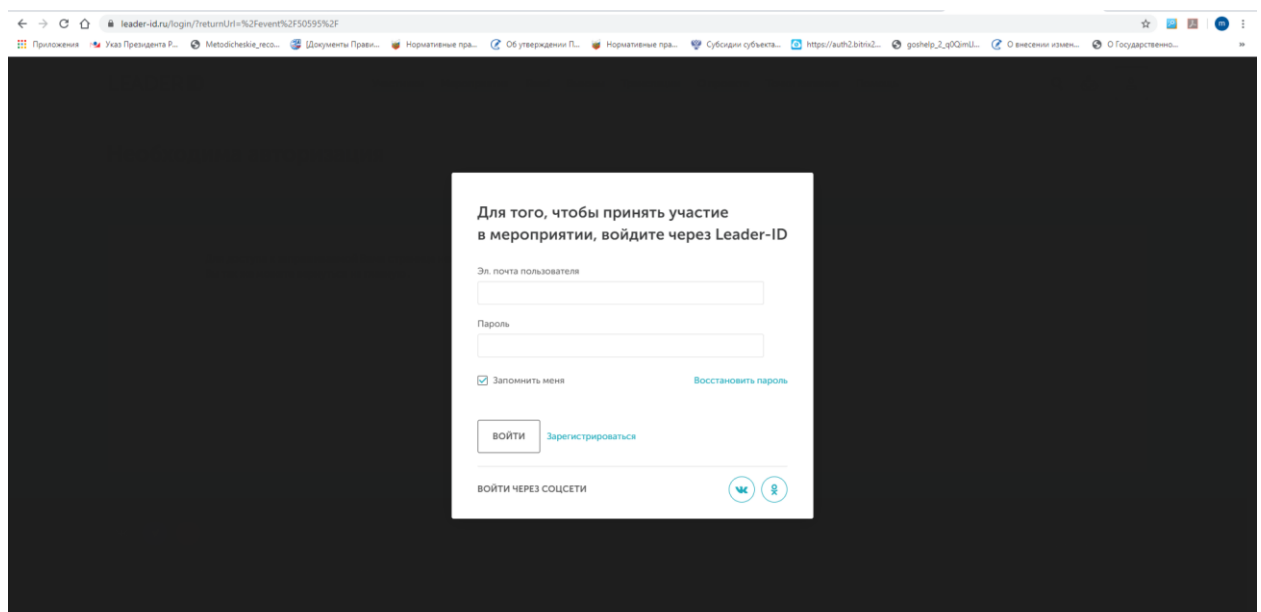